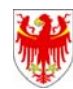

**Anlage 1 Anlage 1 Allegato 1** Rundschreiben Nr. 7 vom 7.9.2010 Circolare n. 7 del 7.9.2010

Um die Registrierung am System abzuschließen, müssen die **Bezugsperson der Vergabestelle** und der **Vertreter des Auftraggebers** über eine digitale Unterschrift verfügen.

Die Vergabestellen, die **bereits beim Dienst Ausschreibungen online angemeldet** waren, werden per E-Mail benachrichtigt, die Registrierung abzuschließen.

Diese E-Mail enthält einen Link, über den Sie zum Registrierungsformular gelangen, das teilweise ausgefüllt ist.

Für die Vergabestellen, die **noch nicht beim Dienst Ausschreibungen online angemeldet waren**, muss die **Bezugsperson der Vergabestelle** das entsprechende Registrierungsformular ausfüllen. Das Formular steht auf der Internetseite [http://www.ausschreibungen-suedtirol.it](http://www.ausschreibungen-suedtirol.it/) im Abschnitt Vergabestellen zur Verfügung (auf *"Registrierung"* klicken).

Nach Ausfüllen des Formulars muss sich die **Bezugsperson** auf der Internetseite mit dem gewählten Benutzernamen und Passwort einloggen und gelangt somit in den reservierten Bereich.

Um mit der Registrierung fortzufahren, muss die **Bezugsperson der Vergabestelle** auf "Genehmigungsanfrage" klicken, die Anfrage zur Aktivierung des Benutzers herunterladen, vollständig ausfüllen, digital unterschreiben und an das System zurücksenden.

Nach Vervollständigung dieser Phase sendet das System automatisch eine E-Mail an die institutionelle E-Mail-Adresse des **Auftraggebers**. Diese E-Mail ist für den **Vertreter des Auftraggebers** bestimmt und enthält einen Link zur Anfrage der Aktivierung des Benutzers (bereits von der Bezugsperson der Vergabestelle unterschrieben). Der **Vertreter** muss das Dokument herunterladen, digital unterschreiben und danach über das dafür vorgesehene Feld an das System senden.

Die Anbringung der Unterschrift auf dem Dokument ist nicht notwendig, wenn Vertreter und Bezugsperson dieselbe Person sind und dies beim Ausfüllen des Formulars angegeben

## *Registrierungsvorgang Procedura di registrazione*

Al fine di perfezionare la procedura di registrazione al sistema, sia il **referente della stazione appaltante** che il **titolare dell'Ente committente** devono essere in possesso di un dispositivo per la firma digitale.

Le stazioni appaltanti **già attive sul servizio bandi online** saranno invitate a perfezionare la registrazione tramite una e-mail di sistema. Tale e-mail conterrà un link diretto ad una pagina web contenente il form di registrazione parzialmente precompilato.

Per le stazioni appaltanti **non attive sul servizio bandi online** il primo passo da compiere consiste nella compilazione, da parte del **referente della stazione appaltante** dell'apposito form di registrazione.

Tale form è disponibile sul sito [http://www.bandi-altoadige.it](http://www.bandi-altoadige.it/) all'interno della sezione del menù dedicata alle stazioni appaltanti (cliccare su "*Registrazione*").

Una volta compilato il form il **referente** deve effettuare il login dall'homepage, utilizzando username e password da lui prescelte, ed entrare nella sua area riservata.

In tale area, al fine di procedere con la registrazione, il **referente della stazione appaltante** deve cliccare su "*Richiesta approvazione*", scaricare la richiesta di attivazione di utenza, completarla in tutte le sue parti, firmarla digitalmente e reinviarla al sistema.

Completato questo passo, il sistema invierà in automatico, all'indirizzo istituzionale **dell'Ente committente** una email, destinata al **titolare**, contenente un link alla richiesta di attivazione di utenza (già firmata dal referente della stazione appaltante). Il **titolare** dovrà scaricare e controfirmare digitalmente tale documento, dopodiché dovrà inviarlo nuovamente al sistema tramite l'apposito campo.

L'apposizione della controfirma sul documento non risulta necessaria qualora il titolare ed il referente siano la stessa persona e questo sia stato specificato durante la compilazione del form.

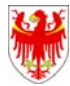

wurde.

Sobald die Anfrage vom Verwalter des Systems geprüft und bestätigt wurde, wird per E-Mail mitgeteilt, dass die Vergabestelle für die Veröffentlichung von Bekanntmachungen und Mitteilungen und gegebenenfalls auch für die elektronischen Vergabeverfahren aktiviert wurde.

## *Beitrittsvertrag zur Verwendung der telematischen Vergabeverfahren*

Das telematische Ankaufssystem wird aufgrund eines Vertrages zwischen der Autonomen Provinz Bozen und der Firma i-Faber verwendet. Für die Vergabestellen gilt einer der folgenden Fälle:

- **1.** Vergabestellen der **Autonomen Provinz Bozen.**  Diese werden automatisch zur Verwendung sämtlicher Funktionen des Portals aktiviert.
- 2. Andere Vergabestellen, die den **Auftraggebern angehören, welche unter den Art. 6/bis, Absatz 3** des Landesgesetzes vom 22. Oktober 1993 Nr. 17 fallen:

Die erste Vergabestelle, welche die Aktivierung zum Portal beantragt, muss den Beitrittsvertrag zum Vertrag zwischen Autonomer Provinz Bozen und i-Faber unterschreiben. Daher müssen alle Vergabestellen des Auftraggebers die telematische Plattform zur Veröffentlichung und Abwicklung der Vergabeverfahren verwenden.

3. Vergabestellen, die **den Auftraggebern angehören, welche unter den Art. 6/bis Absatz 4** des Landesgesetzes vom 22. Oktober 1993, Nr. 17 fallen:

Der ersten Vergabestelle, welche die Aktivierung des Portals beantragt, wird der Beitrittsvertrag zwischen Autonomer Provinz Bozen und i-Faber zugeschickt. In diesem Fall kann der Auftraggeber entscheiden, ob ausschließlich die Funktion zur Veröffentlichung der Bekanntmachungen oder auch die Funktion zur Abwicklung der Vergabeverfahren verwendet wird. Das Ansuchen um Aktivierung letzterer Funktion kann auch zu einem späteren Zeitpunkt erfolgen.

Una volta che la richiesta sarà stata esaminata e validata dal gestore del sistema, verrà comunicato mediante email che la stazione appaltante è stata abilitata alla pubblicazione di bandi ed avvisi e, nel caso, anche alle procedure di gara telematica.

## *Atto di adesione per l'utilizzo delle procedure di gara telematica*

Posto che l'utilizzo delle procedure telematiche di acquisto derivano da un contratto stipulato tra la Provincia Autonoma di Bolzano e la ditta i-Faber, le stazioni appaltanti ricadranno in uno dei seguenti casi:

1. *Stazioni appaltanti della Provincia Autonoma di Bolzano*.

Vengono abilitate automaticamente all'utilizzo di tutte le funzionalità del portale

2. Altre Stazioni appaltanti appartenenti ad **Enti committenti ricadenti nell'art.6/bis, comma 3** della L.P. 17/1993:

Alla prima Stazione appaltante che richiede l'abilitazione al Portale viene richiesto di sottoscrivere l'Atto di adesione al contratto tra Provincia Autonoma di Bolzano e i-Faber. Pertanto tutte le stazioni appaltanti dell'Ente dovranno utilizzare la piattaforma telematica sia per la pubblicazione che per la conduzione delle procedure di gara.

3. Stazioni appaltanti appartenenti ad **Enti committenti ricadenti nell'art.6/bis, comma 4** della L.P. 17/1993:

Alla prima Stazione appaltante che richiede l'abilitazione al Portale viene inoltrato l'Atto di adesione" al contratto tra Provincia Autonoma di Bolzano e i-Faber. In questo caso è l'Ente committente che potrà decidere se usufruire esclusivamente della funzionalità per la pubblicazione di gara o anche della funzionalità per la conduzione di gare.. La richiesta di abilitazione a quest'ultima funzionalità può essere inoltrata anche in un secondo momento.

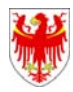

Der Vertrag zwischen der Autonomen Provinz Bozen und der Firma i-Faber zur Verwendung des Portals "Elektronische Vergaben" steht auf der Internetseite zur Verfügung.

In den Fällen 2) und 3) wird der Beitrittsvertrag automatisch vom System während der Registrierung erstellt und an die institutionelle E-Mail-Adresse **des Auftraggebers** gesendet. Der **Vertreter des Auftraggebers** muss den Vertrag vollständig ausfüllen, digital unterschreiben und an folgende Adresse senden:

[i-faber@pec.it](mailto:i-faber@pec.it)

Sobald der System-Administrator den Vertrag erhalten und die Einwilligung gegeben hat, wird die Vergabestelle auch für die Erstellung und Durchführung der elektronischen Vergaben aktiviert.

Il contratto tra Provincia Autonoma di Bolzano e la ditta i-Faber per l'utilizzo del Portale "Gare Telematiche" è disponibile sul sito.

Nei casi 2) e 3) l'atto di adesione verrà generato in automatico dal sistema durante la procedura di registrazione ed inviato all'indirizzo istituzionale **dell'Ente committente,** destinato al **titolare**, il quale dovrà completarlo in tutte le sue parti, firmarlo digitalmente ed inoltrarlo al seguente indirizzo email:

[i-faber@pec.it](mailto:i-faber@pec.it)

Quando l'amministratore del sistema avrà ricevuto tale contratto e dato il suo benestare, la stazione appaltante verrà abilitata alla creazione ed allo svolgimento di gare telematiche.